# **Configuring Security with CLI**

This section provides information to configure security using the command line interface.

Topics in this section include:

- [Setting Up Security Attributes on page 62](#page-1-0)
	- **c** [Configuring Authorization on page 63](#page-2-0)
	- **c** [Configuring Authorization on page 63](#page-2-0)
	- → [Configuring Accounting on page 65](#page-4-0)
- [Configuration Tasks on page 68](#page-7-0)
- [Security Configuration Procedures on page 69](#page-8-0)
	- → [Configuring Management Access Filters on page 69](#page-8-1)
	- → [Configuring CPM Filters Policy on page 71](#page-10-0)
	- → [Configuring IPv6 CPM Filters on page 73](#page-12-0)
	- → [Configuring CPM Queues on page 74](#page-13-0)
	- → [Configuring Password Management Parameters on page 75](#page-14-0)
	- → [Configuring Profiles on page 78](#page-17-0)
	- **c** [Configuring Users on page 79](#page-18-0)
	- → [Copying and Overwriting Users and Profiles on page 81](#page-20-0)
	- → [Enabling SSH on page 93](#page-32-0)
	- → [Configuring Login Controls on page 94](#page-33-0)
	- → [RADIUS Configurations on page 85](#page-24-1)
		- − [Configuring RADIUS Authentication on page 85](#page-24-0)
		- − [Configuring RADIUS Authorization on page 86](#page-25-0)
		- − [Configuring RADIUS Accounting on page 87](#page-26-0)
	- → [TACACS+ Configurations on page 90](#page-29-1)
		- − [Enabling TACACS+ Authentication on page 90](#page-29-0)
		- − [Configuring TACACS+ Authorization on page 91](#page-30-0)
		- − [Configuring TACACS+ Accounting on page 92](#page-31-0)
	- → [Configuring Login Controls on page 94](#page-33-0)

# <span id="page-1-0"></span>**Setting Up Security Attributes**

### **Configuring Authentication**

Refer to the following sections to configure authentication:

- Local authentication
	- → [Configuring Password Management Parameters on page 75](#page-14-0)
	- → [Configuring Profiles on page 78](#page-17-0)
	- → [Configuring Users on page 79](#page-18-0)
- RADIUS authentication (only)

By default, authentication is enabled locally. Perform the following tasks to configure security on each participating router:

- → [Configuring Profiles on page 78](#page-17-0)
- → [Configuring RADIUS Authentication on page 85](#page-24-0)
- **c** [Configuring Users on page 79](#page-18-0)
- RADIUS authentication

To implement only RADIUS authentication, *with* authorization, perform the following tasks on each participating router:

- → [Configuring RADIUS Authentication on page 85](#page-24-0)
- → [Configuring RADIUS Authorization on page 86](#page-25-0)
- TACACS+ authentication

To implement only TACACS+ authentication, perform the following tasks on each participating router:

- → [Configuring Profiles on page 78](#page-17-0)
- **c** [Configuring Users on page 79](#page-18-0)
- → [Enabling TACACS+ Authentication on page 90](#page-29-0)

### <span id="page-2-0"></span>**Configuring Authorization**

Refer to the following sections to configure authorization.

• Local authorization

For local authorization, configure these tasks on each participating router:

- → [Configuring Profiles on page 78](#page-17-0)
- **c** [Configuring Users on page 79](#page-18-0)
- RADIUS authorization (only)

For RADIUS authorization (without authentication), configure these tasks on each participating router:

- → [Configuring RADIUS Authorization on page 86](#page-25-0)
- → [Configuring Profiles on page 78](#page-17-0)

For RADIUS authorization, VSAs must be configured on the RADIUS server. See Vendor-Specific Attributes (VSAs) on page 48.

• RADIUS authorization

For RADIUS authorization (with authentication), configure these tasks on each participating router:

→ [Configuring RADIUS Authorization on page 86](#page-25-0)

For RADIUS authorization, VSAs must be configured on the RADIUS server. See Vendor-Specific Attributes (VSAs) on page 48.

- → [Configuring RADIUS Authentication on page 85](#page-24-0)
- → [Configuring Profiles on page 78](#page-17-0)
- TACACS+ authorization (only)

For TACACS+ authorization (without authentication), configure these tasks on each participating router:

→ [Configuring TACACS+ Authorization on page 91](#page-30-0)

• TACACS+ authorization

For TACACS+ authorization (with authentication), configure these tasks on each participating router:

- → [Enabling TACACS+ Authentication on page 90](#page-29-0)
- → [Configuring TACACS+ Authorization on page 91](#page-30-0)

# <span id="page-4-0"></span>**Configuring Accounting**

Refer to the following sections to configure accounting.

- Local accounting is not implemented. For information about configuring accounting policies, refer to Configuring Logging with CLI on page 355
- [Configuring RADIUS Accounting on page 87](#page-26-0)
- [Configuring TACACS+ Accounting on page 92](#page-31-0)

# **Security Configurations**

This section provides information to configure security and configuration examples of configuration tasks.

To implement security features, configure the following components:

- Management access filters
- Profiles
- User access parameters
- Password management parameters
- Enable RADIUS and/or TACACS+
	- → One to five RADIUS and/or TACACS+ servers
	- → RADIUS and/or TACACS+ parameters

The following example displays default values for security parameters.

```
A:ALA-1>config>system>security# info detail
----------------------------------------------
    no hash-control
    telnet-server
    no telnet6-server
    no ftp-server
    management-access-filter
        ip-filter
            no shutdown
        exit
        mac-filter
            no shutdown
        exit
    exit
    profile "default"
        default-action none
        no li
        entry 10
            no description
            match "exec"
             action permit
...
    password
        authentication-order radius tacplus local
        no aging
        minimum-length 6
        attempts 3 time 5 lockout 10
        complexity
    exit
    user "admin"
       password "./3kQWERTYn0Q6w" hash
        access console
    no home-directory
    no restricted-to-home
```

```
console
             no login-exec
             no cannot-change-password
             no new-password-at-login
             member "administrative"
         exit
    exit
    snmp
         view iso subtree 1
             mask ff type included
        exit
...
        access group snmp-ro security-model snmpv1 security-level no-auth-no-privacy 
read no-security notify no-security
        access group snmp-ro security-model snmpv2c security-level no-auth-no-privacy
read no-security notify no-security
        access group snmp-rw security-model snmpv1 security-level no-auth-no-privacy read
no-security write no-security notify no-security
        access group snmp-rw security-model snmpv2c security-level no-auth-no-privacy
read no-security write no-security notify no-security
        access group snmp-rwa security-model snmpv1 security-level no-auth-no-privacy
read iso write iso notify iso
        access group snmp-rwa security-model snmpv2c security-level no auth-no-privacy
read iso write iso notify iso
         access group snmp-trap security-model snmpv1 security-level no-auth-no-privacy
notify iso
         access group snmp-trap security-model snmpv2c security-level no-auth-no-privacy
notify iso
        access group cli-readonly security-model snmpv2c security-level
no-auth-no-privacy read iso notify iso
        access group cli-readwrite security-model snmpv2c security-level
no-auth-no-privacy read iso write iso notify iso
        attempts 20 time 5 lockout 10
    exit
    no ssh
```
# <span id="page-7-0"></span>**Configuration Tasks**

This section provides a brief overview of the tasks that must be performed to configure security and provides the CLI commands. [Table 6](#page-7-1) depicts the capabilities of authentication, authorization, and accounting configurations. For example, authentication can be enabled locally and on RADIUS and TACACS+ servers. Authorization can be executed locally, on a RADIUS server, or on a TACACS+ server. Accounting can be performed on a RADIUS or TACACS+ server.

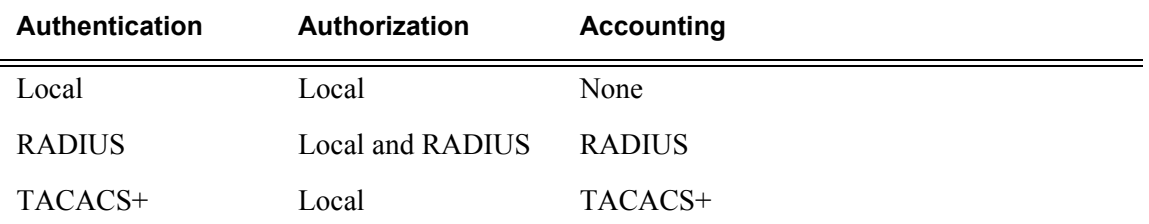

#### <span id="page-7-1"></span>**Table 6: Security Configuration Requirements**

# <span id="page-8-0"></span>**Security Configuration Procedures**

- [Configuring Management Access Filters on page 69](#page-8-1)
- [Configuring CPM Filters Policy on page 71](#page-10-0)
- [Configuring CPM Queues on page 74](#page-13-0)
- [Configuring Password Management Parameters on page 75](#page-14-0)
- [Configuring Profiles on page 78](#page-17-0)
- [Configuring Users on page 79](#page-18-0)
- [Copying and Overwriting Users and Profiles on page 81](#page-20-0)
- [Enabling SSH on page 93](#page-32-0)

#### <span id="page-8-1"></span>**Configuring Management Access Filters**

Creating and implementing management access filters is optional. Management access filters are software-based filters that control all traffic going in to the CPM, including all routing protocols. They apply to packets from all ports. The filters can be used to restrict management of the router by other nodes outside either specific (sub)networks or through designated ports. By default, there are no filters associated with security options. The management access filter and entries must be explicitly created on each router. These filters also apply to the management Ethernet port.

The OS implementation exits the filter when the first match is found and execute the actions according to the specified action. For this reason, entries must be sequenced correctly from most to least explicit. When both **mac-filter** and **ip-filter/ipv6-filter** are to be applied to a given traffic, **mac-filter** is applied first.

An entry may not have any match criteria defined (in which case, everything matches) but must have at least an action keyword specified to be considered active . Entries without the action keyword are considered incomplete and will be rendered inactive. Management Access Filter must have at least one active entry defined for the filter to be active.

The following is an example of a management access filter configuration that accepts packets matching the criteria specified in IP, IPv6 and MAC entries. Non-matching packets are denied for IPv4 filter and permitted for IPv6 and MAC filters.

```
*A:Dut-C>config>system>security>mgmt-access-filter# info 
----------------------------------------------
                ip-filter
                     default-action deny
                     entry 10
                         description "Accept SSH from mgmnt subnet"
                        src-ip 192.168.5.0/26
                        protocol tcp
                         dst-port 22 65535
```
**7750 SR OS System Management Guide Page 69**

```
 action permit
                    exit
                 exit
                 ipv6-filter
                    default-action permit
                    entry 10
                        src-ip 3FFE::1:1/128
                        next-header rsvp
                        log
                        action deny
                    exit
                 exit
                 mac-filter
                   default-action permit
                    entry 12
                        match frame-type ethernet_II
                            svc-id 1
                            src-mac 00:01:01:01:01:01 ff:ff:ff:ff:ff:ff
                        exit
                        action permit
                     exit
                exit
----------------------------------------------
*A:Dut-C>config>system>security>mgmt-access-filter#
```
### <span id="page-10-0"></span>**Configuring CPM Filters Policy**

The following displays an CPM filter configuration example:

```
*A:Dut-C>config>sys>security>cpm-filter# info 
ip-filter
                     shutdown
                     entry 100 create
                        action queue 50
                         log 110
                         match protocol icmp
                              fragment true
                             icmp-type dest-unreachable
                             icmp-code host-unreachable
                             multiple-option false
                             option-present true
                             src-ip 192.100.2.0/24
                         exit
                     exit
                 exit
                 ipv6-filter
                     shutdown
                     entry 30 create
                        action drop
                         log 190
                         match next-header tcp
                             dscp ef
                             dst-ip 3FFE::2:2/128
                             src-port 100 100
                             tcp-syn true
                             tcp-ack false
                             flow-label 10
                         exit
                     exit
                 exit
                 mac-filter
                    shutdown
                     entry 40 create
                         action accept
                         log 101
                         match frame-type ethernet_II
                             svc-id 12
                             dst-mac 00:03:03:03:01:01 ff:ff:ff:ff:ff:ff
                             etype 0x8902
                             cfm-opcode gt 100
exit exit
                     exit
                 exit
*A:Dut-C>config>sys>security>cpm-filter#
```
The following displays a MAC CPM filter configuration example:

\*A:ALA-49>config>sys>sec>cpm>mac-filter# info --------------------------------------------- entry 10 create

**7750 SR OS System Management Guide Page 71**

```
 description "MAC-CPM-Filter 10.10.10.100 #007"
                        match
                        exit
                       log 101
                        action drop
                    exit
                    entry 20 create
                        description "MAC-CPM-Filter 10.10.10.100 #008"
                        match
                        exit
                        log 101
                       action drop
                   exit
                   no shutdown
----------------------------------------------
*A:ALA-49>config>sys>sec>cpm>mac-filter#
```
# <span id="page-12-0"></span>**Configuring IPv6 CPM Filters**

The following example displays an IPv6 CPM filter configuration:

```
A:ALA-48>config>sys>sec>cpm>ipv6-filter# info
                     entry 10 create
                         description "IPv6 CPM Filter"
                         log 101
                         match next-header igp
                             dst-ip 1000:1:1:1:1:1:1:1/112
                             src-ip 2000:1::1/96
                             flow-label 5000
                         exit
                     exit
                     entry 20 create
                        description "CPM-Filter 10.4.101.2 #201"
                         log 101
                         match next-header tcp
                             dscp af11
                             dst-ip 3FEE:12E1:2AC1:EA32::/64
                             src-ip 3FEE:1FE1:2AC1:EA32::/64
                             flow-label 5050
                         exit
                     exit
                     no shutdown
A:ALA-48>config>sys>sec>cpm>ipv6-filter#
```
### <span id="page-13-0"></span>**Configuring CPM Queues**

CPM queues can be used to provide rate limit capabilities for traffic destined to CPM as described in an earlier section of this document.

The following example displays a CPM queue configuration:

```
A:ALA-987>config>sys>security>cpm-queue# info
----------------------------------------------
                queue 33 create
                exit
                queue 101 create
                    cbs 5
                    mbs 5
                     rate 5 cir 5
                 exit
                 queue 102 create
                    cbs 5
                    mbs 5
                    rate 5 cir 5
                 exit
                 queue 103 create
                    cbs 5
                     mbs 5
                    rate 5 cir 5
                 exit
                 queue 104 create
                    cbs 5
                    mbs 5
                   rate 5 cir 5
----------------------------------------------
```
A:ALA-987>config>sys>security>cpm-queue#

### <span id="page-14-0"></span>**Configuring Password Management Parameters**

Password management parameters consists of defining aging, the authentication order and authentication methods, password length and complexity, as well as the number of attempts a user can enter a password.

Depending on the your authentication requirements, password parameters are configured locally.

Use the following CLI commands to configure password support:

```
CLI Syntax: config>system>security
            password
               admin-password password [hash|hash2]
               aging days
               attempts count [time minutes1] [lockout minutes2]
               authentication-order [method-1] [method-2] [method-3] 
                  [exit-on-reject]
               complexity [numeric] [special-character] [mixed-case] 
               health-check
               minimum-length value
```
The following example displays a password configuration:

```
A:ALA-1>config>system>security# info
----------------------------------------------
   password
    authentication-order radius tacplus local
       aging 365
       minimum-length 8
        attempts 5 time 5 lockout 20
   exit
----------------------------------------------
A:ALA-1>config>system>security#
```
#### **IPSec Certificates Parameters**

The following is an example to importing a certificate from a pem format:

\*A:SR-7/Dut-A# admin certificate import type cert input cf3:/pre-import/R1-0cert.pem output R1-0cert.der format pem

The following is an example for exporting a certificate to pem format:

\*A:SR-7/Dut-A# admin certificate export type cert input R1-0cert.der output cf3:/R1- 0cert.pem format pem

The following displays an example of profile output:

\*A:SR-7/Dut-A>config>system>security>pki# info --------------------------------------------- ca-profile "Root" create description "Root CA" cert-file "R1-0cert.der" crl-file "R1-0crl.der" no shutdown exit ---------------------------------------------- \*A:SR-7/Dut-A>config>system>security>pki#

The following displays an example of an ike-policy with cert-auth output:

:SR-7/Dut-A>config>ipsec>ike-policy# info --------------------------------------------- ike-version 2 auth-method cert-auth own-auth-method psk ---------------------------------------------- The following displays an example ofa static lan-to-lan configuration using cert-auth:

interface "VPRN1" tunnel create

```
 sap tunnel-1.private:1 create
        ipsec-tunnel "Sanity-1" create
            security-policy 1
           local-gateway-address 30.1.1.13 peer 50.1.1.15 delivery-service 300
            dynamic-keying
                ike-policy 1
                 pre-shared-key "Sanity-1"
                 transform 1
                 cert
                     trust-anchor "R1-0"
                    cert "M2cert.der"
                    key "M2key.der"
                 exit
             exit
             no shutdown
         exit
    exit
 exit
```
# <span id="page-17-0"></span>**Configuring Profiles**

Profiles are used to deny or permit access to a hierarchical branch or specific commands. Profiles are referenced in a user configuration. A maximum of sixteen user profiles can be defined. A user can participate in up to sixteen profiles. Depending on the the authorization requirements, passwords are configured locally or on the RADIUS server.

Use the following CLI commands to configure user profiles:

```
CLI Syntax: config>system>security
            profile user-profile-name
              default-action {deny-all|permit-all|none}
              renum old-entry-number new-entry-number
              entry entry-id
                 description description-string
                 match command-string
                  action {permit|deny}
```
The following example displays a user profile output:

```
A:ALA-1>config>system>security# info
 ----------------------------------------------
...
             profile "ghost"
                default-action permit-all
                entry 1
                    match "configure"
                    action permit
                 exit
                 entry 2
                    match "show"
                 exit
                 entry 3
                    match "exit"
                 exit
             exit
...
----------------------------------------------
A:ALA-1>config>system>security#
```
### <span id="page-18-0"></span>**Configuring Users**

Configure access parameters for individual users. For user, define the login name for the user and, optionally, information that identifies the user. Use the following CLI commands to configure RADIUS support:

```
CLI Syntax: config>system>security
            user user-name
               access [ftp] [snmp] [console] [li]
               console
                  cannot-change-password
                  login-exec url-prefix:source-url
                  member user-profile-name [user-profile-name...(up to 8 
                     max)]
                  new-password-at-login
               home-directory url-prefix [directory][directory/directory 
                  ..]
               password [password] [hash|hash2]
               restricted-to-home
               snmp
                  authentication {[none]|[[hash] {md5 key-1|sha key-1} 
                     privacy {none|des-key|aes-128-cfb-key key-2]}
                  group group-name
            user-template template-name
```
The following displays a user configuration example:

```
A:ALA-1>config>system>security# info
----------------------------------------------
...
             user "49ers"
                password "qQbnuzLd7H/VxGdUqdh7bE" hash2
                access console ftp snmp
                restricted-to-home
                console
                   member "default"
                    member "ghost"
                exit
             exit
...
--------------------------------------------
A:ALA-1>config>system>security#
```
**7750 SR OS System Management Guide Page 79**

# **Configuring Keychains**

The following displays a keychain configuration.

```
A:ALA-1>config>system>security# info
----------------------------------------------
...
            keychain "abc"
                direction
                    bi
                        entry 1 key "ZcvSElJzJx/wBZ9biCtOVQJ9YZQvVU.S" hash2 alg
orithm aes-128-cmac-96
                            begin-time 2006/12/18 22:55:20
                       exit
                   exit
                 exit
             exit
             keychain "basasd"
                direction
                    uni
                         receive
                            entry 1 key "Ee7xdKlYO2DOm7v3IJv/84LIu96R2fZh" hash2
  algorithm aes-128-cmac-96
                                tolerance forever
                            exit
                        exit
                    exit
                exit
             exit
...
----------------------------------------------
A:ALA-1>config>system>security#
```
### <span id="page-20-0"></span>**Copying and Overwriting Users and Profiles**

You can copy a profile or user. You can copy a profile or user or overwrite an existing profile or user. The **overwrite** option must be specified or an error occurs if the destination profile or username already exists.

#### **User**

**CLI Syntax:** config>system>security# copy {user *source-user* | profile *source-profile*} to *destination* [overwrite]

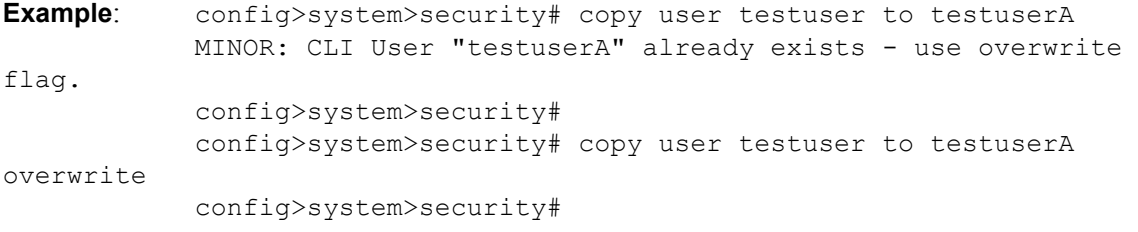

The following output displays the copied user configurations:

```
A:ALA-12>config>system>security# info
----------------------------------------------
...
             user "testuser"
                password "F6XjryaATzM" hash
                 access snmp
                 snmp
                     authentication hash md5 e14672e71d3e96e7a1e19472527ee969 privacy none
                     group "testgroup"
                 exit
             exit
             user "testuserA"
                password "" hash2
                access snmp
                 console
                    new-password-at-login
                 exit
                 snmp
                    authentication hash md5 e14672e71d3e96e7a1e19472527ee969 privacy none
                    group "testgroup"
                 exit
             exit
...
     ----------------------------------------------
A:ALA-12>config>system>security# info
```
Note that the cannot-change-password flag is not replicated when a copy user command is performed. A new-password-at-login flag is created instead.

```
A:ALA-12>config>system>security>user# info
----------------------------------------------
    password "F6XjryaATzM" hash
    access snmp
    console
        cannot-change-password 
    exit
    snmp
        authentication hash md5 e14672e71d3e96e7a1e19472527ee969 privacy none
         group "testgroup"
    exit
----------------------------------------------
A:ALA-12>config>system>security>user# exit
A:ALA-12>config>system>security# user testuserA
A:ALA-12>config>system>security>user# info
    ----------------------------------------------
    password "" hash2
    access snmp
    console
        new-password-at-login
    exit
    snmp
        authentication hash md5 e14672e71d3e96e7a1e19472527ee969 privacy none
        group "testgroup"
    exit
----------------------------------------------
A:ALA-12>config>system>security>user#
```
#### **Profile**

**CLI Syntax:** config>system>security# copy {user *source-user* | profile *source-profile*} to *destination* [overwrite]

**Example**: config>system>security# copy profile default to testuser

The following output displays the copied profiles:

```
A:ALA-49>config>system>security# info
----------------------------------------------
A:ALA-49>config>system>security# info detail
----------------------------------------------
...
            profile "default"
                 default-action none
                 entry 10
                     no description
                     match "exec"
                     action permit
                 exit
                 entry 20
                    no description
                    match "exit"
                     action permit
                 exit
                 entry 30
                     no description
                     match "help"
                     action permit
                 exit
                 entry 40
                     no description
                     match "logout"
                     action permit
                 exit
                 entry 50
                     no description
                     match "password"
                     action permit
                 exit
                 entry 60
                    no description
                     match "show config"
                     action deny
                 exit
                 entry 70
                     no description
                     match "show"
                     action permit
                 exit
                 entry 80
                     no description
                     match "enable-admin"
```

```
 action permit
                 exit
             exit
             profile "testuser"
                 default-action none
                 entry 10
                     no description
                     match "exec"
                     action permit
                 exit
                 entry 20
                     no description
                    match "exit"
                     action permit
                 exit
                 entry 30
                     no description
                     match "help"
                     action permit
                 exit
                 entry 40
                    no description
                    match "logout"
                     action permit
                 exit
                 entry 50
                     no description
                     match "password"
                     action permit
                 exit
                 entry 60
                    no description
                    match "show config"
                     action deny
                 exit
                 entry 70
                     no description
                     match "show"
                     action permit
                 exit
                  entry 80
                    no description
                    match "enable-admin"
                     action permit
                 exit
             exit
             profile "administrative"
                 default-action permit-all exit
...
----------------------------------------------
A:ALA-12>config>system>security#
```
# <span id="page-24-1"></span>**RADIUS Configurations**

- [Configuring RADIUS Authentication on page 85](#page-24-0)
- [Configuring RADIUS Authorization on page 86](#page-25-0)
- [Configuring RADIUS Accounting on page 87](#page-26-0)
- [Configuring 802.1x RADIUS Policies on page 88](#page-27-0)

## <span id="page-24-0"></span>**Configuring RADIUS Authentication**

RADIUS is disabled by default and must be explicitly enabled. The mandatory commands to enable RADIUS on the local router are **radius** and server *server-index* address *ipaddress* secret *key*.

Also, the system IP address must be configured in order for the RADIUS client to work. See Configuring a System Interface of the 7750 SR OS Router Configuration Guide.

The other commands are optional. The server command adds a RADIUS server and configures the RADIUS server's IP address, index, and key values. The index determines the sequence in which the servers are queried for authentication requests.

On the local router, use the following CLI commands to configure RADIUS authentication:

```
CLI Syntax: config>system>security
            radius
               port port
               retry count
               server server-index address ip-address secret key
               timeout seconds
               no shutdown
```
The following displays a RADIUS authentication configuration example:

```
A:ALA-1>config>system>security# info
----------------------------------------------
                retry 5
                 timeout 5
                server 1 address 10.10.10.103 secret "test1"
                server 2 address 10.10.0.1 secret "test2"
                server 3 address 10.10.0.2 secret "test3"
                server 4 address 10.10.0.3 secret "test4"
...
----------------------------------------
A:ALA-1>config>system>security#
```
# <span id="page-25-0"></span>**Configuring RADIUS Authorization**

In order for RADIUS authorization to function, RADIUS authentication *must* be enabled first. See [Configuring RADIUS Authentication on page 85.](#page-24-0)

In addition to the local configuration requirements, VSAs must be configured on the RADIUS server. See Vendor-Specific Attributes (VSAs) on page 48.

On the local router, use the following CLI commands to configure RADIUS authorization:

**CLI Syntax:** config>system>security radius authorization

The following displays a RADIUS authorization configuration example:

```
A:ALA-1>config>system>security# info
----------------------------------------------
...
            radius
                authorization
                retry 5
                timeout 5
                server 1 address 10.10.10.103 secret "test1"
                server 2 address 10.10.0.1 secret "test2"
                server 3 address 10.10.0.2 secret "test3"
                server 4 address 10.10.0.3 secret "test4"
            exit
...
----------------------------------------------
A:ALA-1>config>system>security#
```
# <span id="page-26-0"></span>**Configuring RADIUS Accounting**

On the local router, use the following CLI commands to configure RADIUS accounting:

```
CLI Syntax: config>system>security
            radius
              accounting
```
The following displays RADIUS accounting configuration example:

```
A:ALA-1>config>system>security# info
----------------------------------------------
...
           radius
               shutdown
               authorization
                accounting
                retry 5
                timeout 5
                server 1 address 10.10.10.103 secret "test1"
                server 2 address 10.10.0.1 secret "test2"
               server 3 address 10.10.0.2 secret "test3"
               server 4 address 10.10.0.3 secret "test4"
            exit
...
----------------------------------------------
A:ALA-1>config>system>security#
```
# <span id="page-27-0"></span>**Configuring 802.1x RADIUS Policies**

Use the following CLI commands to configure generic authentication parameters for clients using 802.1x EAPOL. Additional parameters are configured per Ethernet port. Refer to the 7750 SR OS Interface Configuration Guide

To configure generic parameters for 802.1x authentication, enter the following CLI syntax.

```
CLI Syntax: config>system>security
            dot1x
               radius-plcy policy-name
                  server server-index address ip-address secret key [port 
                     port]
                  source-address ip-address
                  no shutdown
```
The following displays a 802.1x configuration example:

```
A:ALA-1>config>system>security# info
----------------------------------------------
            dot1x
               radius-plcy "dot1x_plcy" create
                  server 1 address 1.1.1.1 port 65535 secret "a"
                   server 2 address 1.1.1.2 port 6555 secret "a"
                   source-address 1.1.1.255
                no shutdown
...
----------------------------------------------
A:ALA-1>config>system#
```
# **Configuring CPU Protection Policies**

The CPU protection features are supported on the 7750 SR-7/12 platforms. These features are not available on the 7750 SR-1 or 7750 SR-c12.

The following output displays a configuration of the CPU protection parameters and a CPU protection policy:

```
Node_3>config>sys>security>cpu-protection# info
----------------------------------------------
               link-specific-rate 4000
                policy 4 create
                    no alarm
                    description "My new CPU Protection policy"
                    overall-rate 9000
                    per-source-rate 2000
                    out-profile-rate 4000
                 exit
                policy 254 create
                exit
                policy 255 create
                exit
                port-overall-rate 12000
                protocol-protection
----------------------------------------------
Node_3>config>sys>security>cpu-protection#
```
The following output displays an application to an interface:

```
Node_3>config>service>ies>if# info
----------------------------------------------
               cpu-protection 4
                sap 1/1/5 create
                exit
----------------------------------------------
Node_3>config>sys>security>cpu-protection#
```
# <span id="page-29-1"></span>**TACACS+ Configurations**

- [Enabling TACACS+ Authentication on page 90](#page-29-0)
- [Configuring TACACS+ Authorization on page 91](#page-30-0)
- [Configuring TACACS+ Accounting on page 92](#page-31-0)

### <span id="page-29-0"></span>**Enabling TACACS+ Authentication**

To use TACACS+ authentication on the router, configure one or more TACACS+ servers on the network.

Use the following CLI commands to configure profiles:

```
CLI Syntax: config>system>security
               tacplus
                  server server-index address ip-address secret key
                  timeout seconds
                  no shutdown
```
The following displays a TACACS+ authentication configuration example:

A:ALA-1>config>system>security>tacplus# info --------------------------------------------- timeout **5** server **1** address **10.10.0.5** secret "**test1**" server **2** address **10.10.0.6** secret "**test2**" server **3** address **10.10.0.7** secret "**test3**" server **4** address **10.10.0.8** secret "**test4**" server **5** address **10.10.0.9** secret "**test5**" ----------------------------------------------

A:ALA-1>config>system>security>tacplus#

### <span id="page-30-0"></span>**Configuring TACACS+ Authorization**

In order for TACACS+ authorization to function, TACACS+ authentication *must* be enabled first. See [Enabling TACACS+ Authentication on page 90.](#page-29-0)

On the local router, use the following CLI commands to configure RADIUS authorization:

**CLI Syntax:** config>system>security tacplus authorization no shutdown

The following displays a TACACS+ authorization configuration example:

A:ALA-1>config>system>security>tacplus# info --------------------------------------------- **authorization** timeout 5 server 1 address 10.10.0.5 secret "**test**1" server 2 address 10.10.0.6 secret "**test**2" server 3 address 10.10.0.7 secret "**test**3" server 4 address 10.10.0.8 secret "**test**4" server 5 address 10.10.0.9 secret "**test**5" ----------------------------------------------

A:ALA-1>config>system>security>tacplus#

# <span id="page-31-0"></span>**Configuring TACACS+ Accounting**

On the local router, use the following CLI commands to configure TACACS+ accounting:

```
CLI Syntax: config>system>security
           tacplus
              accounting
```
The following displays a TACACS+ accounting configuration example:

```
A:ALA-1>config>system>security>tacplus# info
----------------------------------------------
                accounting
                authorization
                timeout 5
                server 1 address 10.10.0.5 secret "test1"
                server 2 address 10.10.0.6 secret "test2"
                server 3 address 10.10.0.7 secret "test3"
                server 4 address 10.10.0.8 secret "test4"
                server 5 address 10.10.0.9 secret "test5"
----------------------------------------------
A:ALA-1>config>system>security>tacplus#
```
# <span id="page-32-0"></span>**Enabling SSH**

Use the SSH command to configure the SSH server as SSH1, SSH2 or both. The default is SSH2 (SSH version 2). This command should only be enabled or disabled when the SSH server is disabled. This setting should not be changed while the SSH server is running since the actual change only takes place after SSH is disabled or enabled.

**CLI Syntax:** config>system>security ssh preserve-key no server-shutdown version *ssh-version*

The following displays a SSH server configuration as both SSH and SSH2 using a host-key:

A:sim1>config>system>security>ssh# info --------------------------------------------- preserve-key version 1-2 ---------------------------------------------- A:sim1>config>system>security>ssh#

# <span id="page-33-0"></span>**Configuring Login Controls**

Configure login control parameters for console, Telnet, and FTP sessions.

To configure login controls, enter the following CLI syntax.

```
CLI Syntax: config>system 
            login-control
               exponential-backoff
               ftp
                  inbound-max-sessions value
               telnet
                  inbound-max-sessions value
                  outbound-max-sessions value
               idle-timeout {minutes |disable}
               pre-login-message login-text-string [name]
               login-banner
               motd {url url-prefix: source-url|text motd-text-string}
```
The following displays a login control configuration example:

```
A:ALA-1>config>system# info
----------------------------------------------
...
        login-control
            ftp
                inbound-max-sessions 5
            exit
            telnet
                inbound-max-sessions 7
                outbound-max-sessions 2
            exit
            idle-timeout 1440
            pre-login-message "Property of Service Routing Inc. Unauthorized access prohib-
ited."
            motd text "Notice to all users: Software upgrade scheduled 3/2 1:00 AM"
       exit
      no exponential-backoff
...
----------------------------------------------
A:ALA-1>config>system#
```